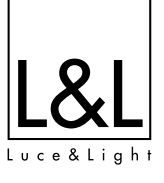

# **ISTRUZIONI DI INSTALLAZIONE E FUNZIONAMENTO**

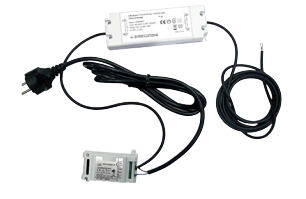

+DWUNT39A01 rev. 00 27/11/2019 376-377

+DWUNT39A0<br>
9x.00 27/11/2019

Made in Italy

WUNT39A01 Alimentatori ed elettronica di controllo

 $CFIP20$ 

# **KIT CONTROLLO INTONO WIFI**

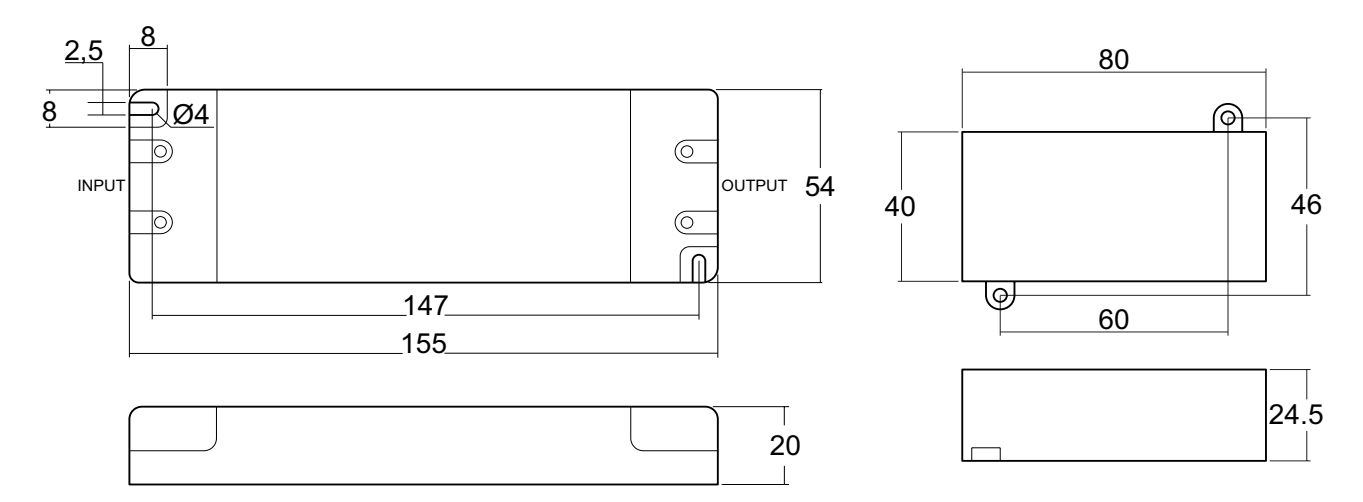

# **CARATTERISTICHE TECNICHE**

- Kit controllo WI-FI per Intono (Controllabile tramite app Android/iOS/Windows Newlab Io T.).
- Range di alimentazione: 180-240Vac 50Hz.
- Potenza erogata max 25W.
- Carico Massimo resistivo 1.04 A.
- Non collegare a UPS con uscita diversa da Pure Sine Wave.
- Il dispositivo non è dotato di messa a terra.
- La protezione da contatti accidentali è garantita dall'enclosure.
- Diametro dei conduttori in uscita: 2x0.35
- Controllabile tramite app Android/iOS/Windows Newlab IoT.
- Ingressi di Controllo: Wifi x1.
- Intervento Termico: 150 Gradi C. su uC.
- Temperatura stoccaggio Min: -40 Max: 60 Gradi C..
- Temperatura di funzionamento Min: -20 Max: 50 Gradi C..
- Circuito Stampato UL.
- Classe di protezione: IP20.
- Peso: 405 gr.
- Dimensioni Standard 40x80x25 + 155x54x20 mm.
- Lavora con Google Assistant.
- Compatibile con l'assistente vocale Amazon Alexa tramite la skill Newlab.
- Protezione da picchi tensione.
- Protezione da sovracorrenti.
- Utilizzare solo in ambienti asciutti.

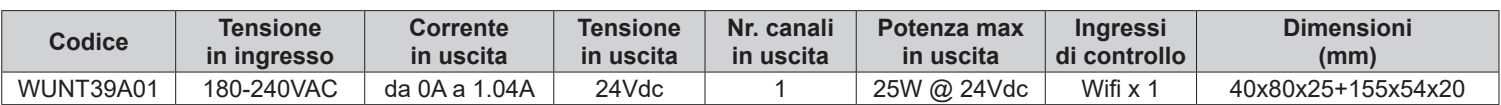

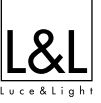

Il LED (POWER LED) presente a bordo scheda segnala la presenza di alimentazione e lo stato delle comunicazione wifi del dimmer.

Il LED (DIMMING LED) indica lo stato di dimming dell'uscita

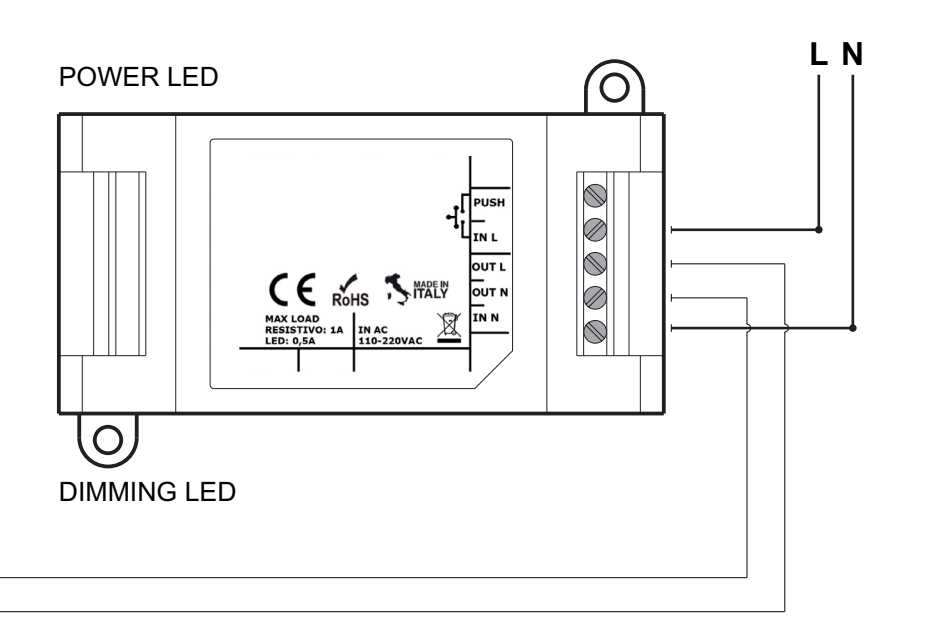

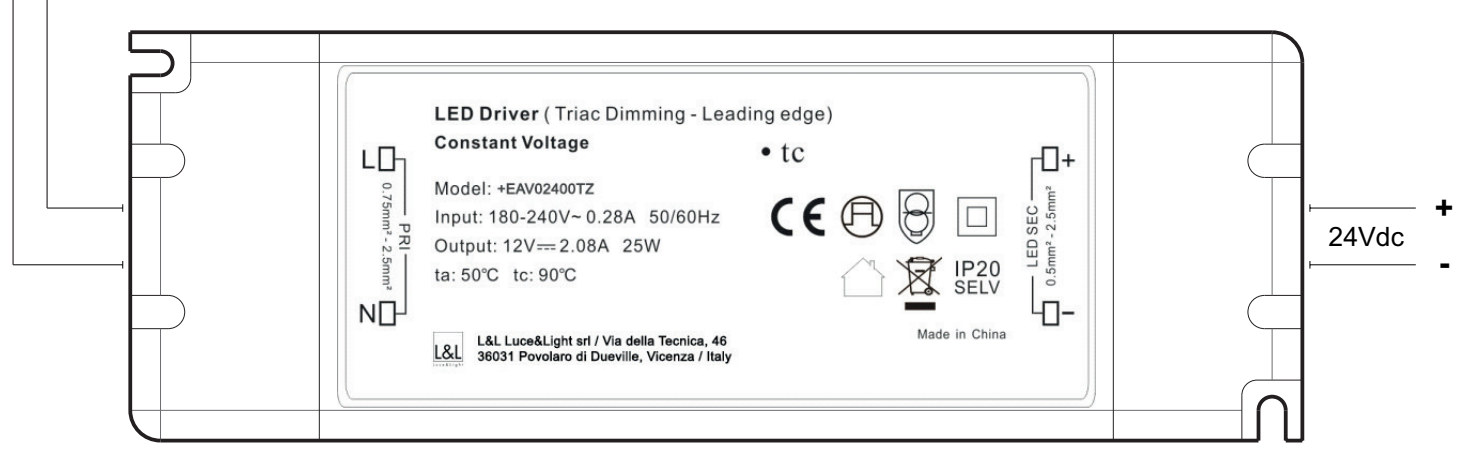

### **CONTROLLO VIA WIFI**

Il dispositivo WUNT39A01 è controllabile tramite l'app Newlab IOT disponibile per Android / iOS / Windows Le funzionalità implementate sono:

Collegamento semplice alla propria rete wifi tramite collegamento BLE (solo per Android / iOS).

Accensione, spegnimento e controllo del livello di luminosità di ogni singolo punto luce.

Possibilità di raggruppare e controllare insieme più punti luce con un semplice comando.

Creazione e richiamo di scenari luce preferiti.

Configurazione Livello di luminosità di avvio (PowerOnLevel).

Configurazione Livello minimo e massimo di luminosità del dispositivo.

Gestione dell'impianto da una unica interfaccia utente semplificata.

Tavola sinottica degli ambienti (solo per Windows)

## **IL COLLEGAMENTO TRAMITE BLUETOOTH LE NON NECESSITA DELLA PROCEDURA DI PAIRING**

**Per il corretto funzionamento il dispositivo WUNT39A01 necessita di una connessione WIFI di tipo B o G, è quindi necessario configurare il vostro router o access point per supportare almeno una delle modalità indicate. Esempio: (Modalità Consigliate B / BG / BGN Mixed). Il dispositivo necessita inoltre di un servizio DHCP attivo sulla rete.**

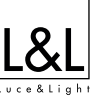

Per installare l'app sul vostro dispositivo Apple o Android inquadrate il QRCode desiderato per essere reindirizzati automaticamente sulla scheda prodotto dell'applicazione Newlab IOT.

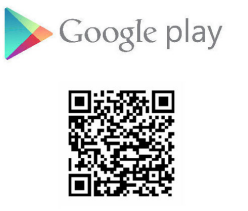

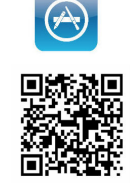

Alternativamente è possibile scaricare l'app cliccando su uno dei due link:

Apple:

#### **https://itunes.apple.com/app/newlab-iot/id1354451272?mt=8**

Android:

#### **https://play.google.com/store/apps/details?id=com.newlablight.newlabiot**

Windows:

#### **https://www.newlablight.com/setup\_newlabiot.exe**

#### **VIDEOGUIDA SISTEMA WIFI**

Cliccando sul seguente link è possibile accedere ad una videoguida che spiega come associare il dispositivo alla propria rete wifi e configurarlo per l'utilizzo tramite l'app Newlab IOT o tramite gli assistenti vocali Google e Amazon.

## **https://sistemawifi.newlablight.com**

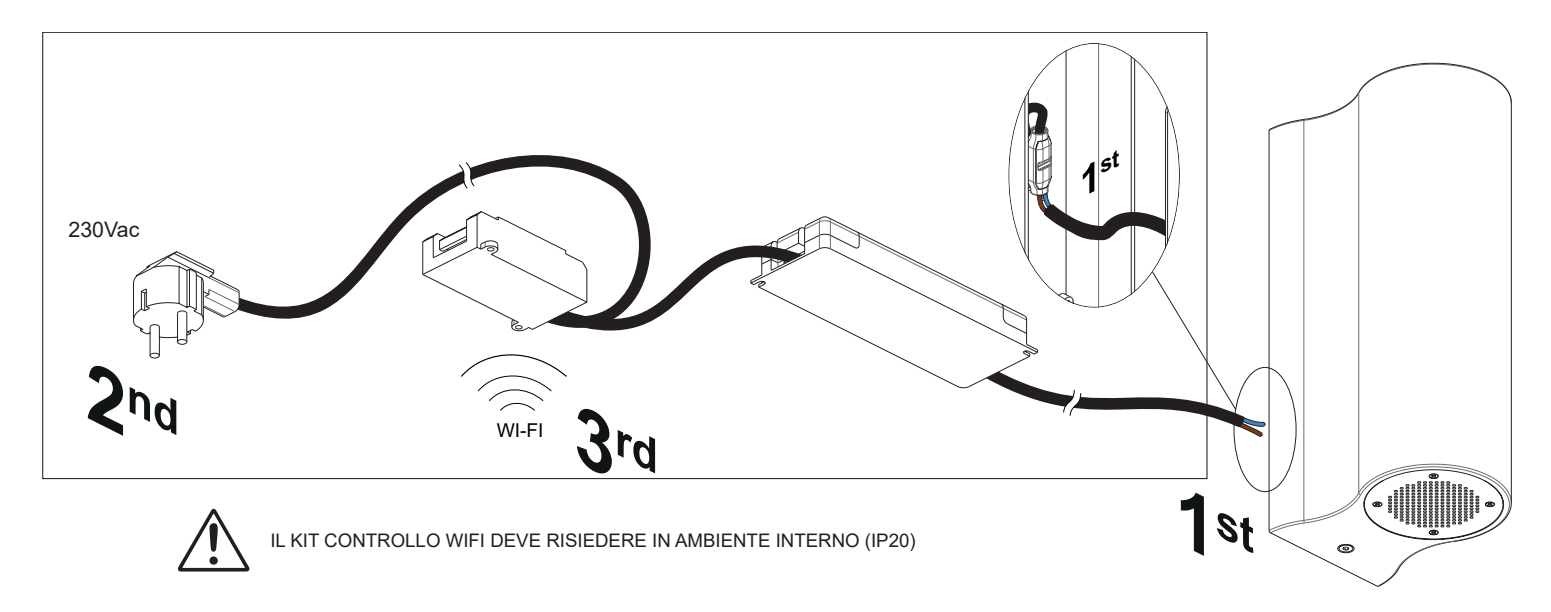

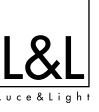